(2016 年 7 月修訂)

## 無障礙電子書使用指南 **(**中英文內容**)**

為讓服務使用者可以更流暢地閱讀由本會製作的無障礙電子書,請先參考以下指南。一般情況本會會 附上 MS Word 文字檔及 PDF(Searchable)格式檔各一個予服務使用者。MS WORD 檔可直接於檔案內 加上註解或筆記,以及輸入答案於習作的部份。PDF 檔則可在不同的免費閱讀器上開啟閱讀。

一) 排版

- 1. 已盡量按照原文先後次序排位,但因應個別情況或會跟原本排位有出入;
- 2. 每頁頁頂會有頁碼 (與印刷書的頁碼相同),方便搜尋內容;
- 3. 一般與內容無關的美工圖畫,都會被省去;
- 4. 原文若有圖片、圖表或地圖等,都在相應位置加上[圖片]、[圖表]或[地圖]等文字;
- 5. 重要圖片會加以文字描述,內容會放在圖片側。

二) 習作

- 1. 「答案線」不論長短,以 ---- [\*4 前後加空格;
- 2. 如有多條「答案線」,如 3條,會以 ---- (共 3個答案) / ---- (共 3個字母) 顯示;
- 3. 多個詞語選擇題會以 AAA / BBB / CCC / DDD / 前後加空格來表示;
- 4. 閱讀理解題,如有需要會以列表形式顯示行數。

三) 符號處理

- 1. 特別符號處理
	- 一般能在鍵盤直接輸入或以「倉頡輸入法」輸入的符號,NVDA 都能閱讀,故會以原 本的符號顯示;
	- 如遇上 NVDA 未能讀出的符號或項目符號, 請參考以下對應表:

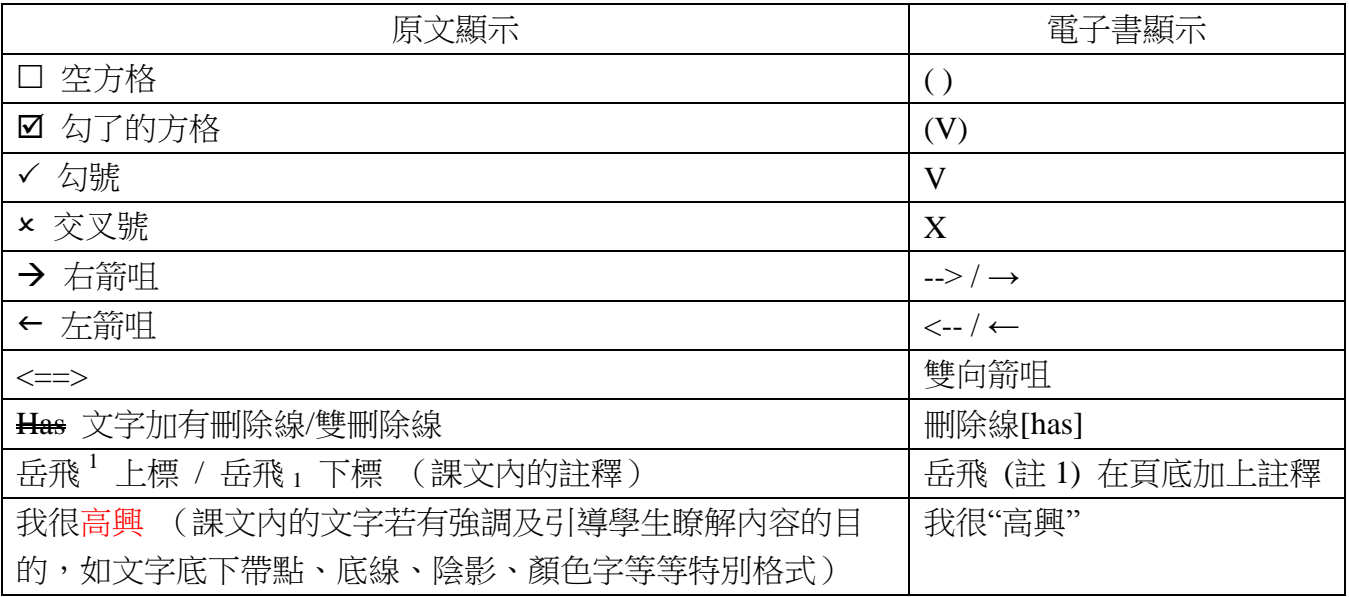

## 2. 拼音符號處理

- 粵語拼音 ─ 以英文字母表+第幾聲。例︰台︰粵音讀 移 ji4;
- 漢語(普通話)─ 拼音以英文字母表逹+數目字。如︰台︰普通話讀 yi2;
- 如未能在鍵盤直接輸入的拼音符號,會以 [拼音符號] 表示。